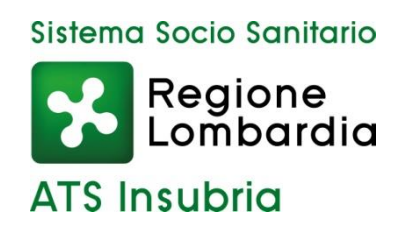

**SCADENZA:5 agosto 2022**

#### **Regione Lombardia AGENZIA DI TUTELA DELLA SALUTE DELL'INSUBRIA**

In esecuzione della deliberazione n. 355 del 16.06.2022 adottata dal Direttore Generale dell'ATS dell'Insubria è indetto

## **AVVISO PUBBLICO DI SELEZIONE**

# **per titoli e colloquio, per il conferimento di un incarico a tempo determinato, della durata massima di otto mesi, di OPERATORE TECNICO SPECIALIZZATO – FALEGNAME (categoria BS)**

I candidati dovranno essere in possesso del seguente requisito specifico di accesso:

- diploma di istruzione secondaria di primo grado o assolvimento dell'obbligo scolastico;
- cinque anni di esperienza professionale acquisita nel corrispondente profilo professionale presso pubbliche amministrazioni o imprese private;
- possesso di attestato di Qualifica professionale di Operatore del Legno.

I requisiti prescritti devono essere posseduti alla data di scadenza del termine stabilito nel presente bando per la presentazione della domanda di ammissione al concorso.

Non possono accedere al posto coloro che siano stati esclusi dall'elettorato politico attivo e coloro che siano stati dispensati o licenziati dall'impiego presso una pubblica amministrazione.

La mancanza del requisito prescritto comporta l'esclusione dalla procedura.

L'incarico, attribuito in attesa di completare la procedura per la copertura dello stesso posto a tempo indeterminato, si protrarrà per un massimo di otto mesi ed avrà termine non appena individuato l'avente diritto all'assunzione in via definitiva, ovvero anche prima nell'ipotesi di revoca della procedura concorsuale per sopravvenute ragioni di interesse pubblico o per differenti indicazioni nazionali o regionale di carattere sia giuridico, sia economico.

L'impegno orario richiesto è pari a n. 36 ore settimanali. Il trattamento giuridico ed economico è definito dai Contratti Collettivi Nazionali vigenti per il personale del Comparto del Servizio Sanitario Nazionale.

## **Presentazione della domanda**

La domanda di partecipazione all'avviso dovrà essere, pena esclusione, prodotta esclusivamente tramite procedura telematica, presente nel sito istituzionale [\(https://ats-insubria.iscrizioneconcorsi.it/\)](https://ats-insubria.iscrizioneconcorsi.it/).

La procedura informatica per la presentazione delle domande sarà attiva a partire dal

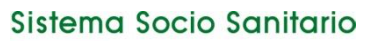

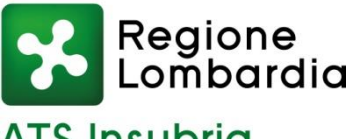

**ATS Insubrig** 

giorno di pubblicazione del presente bando sul sito internet aziendale [\(www.ats](http://www.ats-insubria.it/)[insubria.it](http://www.ats-insubria.it/) – "Bandi di concorso"), e verrà automaticamente disattivata alle ore 24.00 del giorno **5 agosto 2022 ,** data prevista per la scadenza dell'avviso. Pertanto, dopo tale termine, non sarà più possibile effettuare la compilazione online della domanda di partecipazione e non sarà ammessa la produzione di altri titoli o documenti a corredo della domanda. Inoltre non sarà più possibile effettuare rettifiche o aggiunte.

Il termine stabilito per la presentazione della domanda è perentorio. Non potranno essere ammessi alla selezione i candidati le cui domande non siano state presentate secondo le modalità di seguito indicate.

La compilazione della domanda potrà essere effettuata 24 ore su 24 (salvo momentanee interruzioni per manutenzione del sito) da computer collegato alla rete internet e dotato di un browser di navigazione aggiornato tra quelli di maggiore diffusione (Chrome, Explorer, Firefox, Safari) che supporti ed abbia abilitati JavaScript e Cookie. La compatibilità con i dispositivi mobili (smartphone, tablet) non è garantita. Si consiglia di effettuare la registrazione e la compilazione per tempo.

**Gli indirizzi di posta elettronica forniti dovranno contenere in maniera chiara il nome ed il cognome del candidato, evitando diminutivi, soprannomi e sigle di vario genere.** 

## **Registrazione nel sito aziendale**

Collegarsi al sito internet: [https://ats-insubria.iscrizioneconcorsi.it/.](https://ats-insubria.iscrizioneconcorsi.it/)

Cliccare su "pagina di registrazione" ed inserire i dati richiesti.

Fare attenzione al corretto inserimento della e-mail (non PEC, non indirizzi generici o condivisi, ma mail personale) perché a seguito di questa operazione il programma invierà una e-mail al candidato con le credenziali provvisorie (Username e Password) di accesso al sistema di iscrizione ai concorsi on-line (attenzione l'invio non è immediato quindi registrarsi per tempo).

Collegarsi, una volta ricevuta la mail, al link indicato nella stessa per modificare la Password provvisoria con una password segreta e definitiva a vostra scelta che dovrà essere conservata per gli accessi successivi al primo, attendere poi qualche secondo per essere automaticamente reindirizzati.

# **Iscrizione on line all'avviso pubblico**

Dopo aver inserito Username e Password definitiva, selezionare la voce di menù "Concorsi", per accedere alla schermata dei concorsi disponibili.

Cliccare l'icona "Iscriviti" corrispondente al concorso/avviso al quale intende partecipare.

Il candidato accede alla schermata di inserimento della domanda, dove deve dichiarare il possesso dei requisiti generali e specifici richiesti per l'ammissione all'avviso.

Si inizia dalla scheda "Anagrafica", che deve essere compilata in tutte le sue parti e dove va allegata la scansione del documento di identità, cliccando il bottone "aggiungi documento" (dimensione massima 1 mb).

Per iniziare cliccare il tasto "Compila" ed al termine dell'inserimento, confermare cliccando il tasto in basso "Salva".

#### Sistema Socio Sanitario

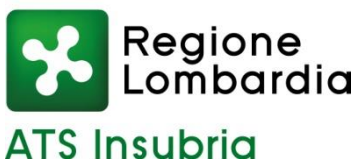

Proseguire con la compilazione delle ulteriori pagine di cui si compone il format, il cui elenco è disposto sul lato sinistro dello schermo, e che via via che vengono compilate, risultano spuntate in verde, con riportato al lato il numero delle dichiarazioni rese. Le stesse possono essere compilate in più momenti, in quanto è possibile accedere a quanto caricato ed aggiungere/correggere/cancellare i dati, fino a quando non si conclude la compilazione cliccando su "Conferma ed invio".

Si sottolinea che tutte le informazioni (requisiti specifici di ammissione, titoli di carriera ed esperienze professionali e formative) di cui sopra, dovranno essere indicate in modo preciso ed esaustivo in quanto si tratta di dati sui quali verrà effettuata la verifica del possesso dei requisiti per la partecipazione al concorso/avviso, nonché la valutazione dei titoli. Si tratta di una dichiarazione resa sotto la propria personale responsabilità ed ai sensi del D.P.R. n. 445/2000.

I rapporti di lavoro/attività professionali in corso possono essere autocertificati limitatamente alla data in cui viene compilata la domanda (quindi, in caso di servizi ancora in corso, nel campo corrispondente alla data di fine rapporto il candidato deve inserire la data di compilazione della domanda).

ATTENZIONE: per alcune tipologie di titoli è possibile ed è necessario, al fine dell'accettazione della domanda e della eventuale valutazione, effettuare la scannerizzazione dei documenti e fare l'upload direttamente nel format on line.

I documenti che devono essere necessariamente allegati a pena di esclusione sono:

- documento di identità valido;
- documenti comprovanti i requisiti che consentono ai cittadini non italiani e non comunitari di partecipare al presente concorso (permesso di soggiorno CE per soggiornanti di lungo periodo o la titolarità dello status di rifugiato, ovvero dello status di protezione sussidiaria);
- il Decreto ministeriale di riconoscimento dei titoli di studio validi per l'ammissione, se conseguiti all'estero;
- documentazione attestante il possesso di cinque anni di esperienza professionale specifica a tempo pieno nel corrispondente profilo professionale presso imprese private;
- la ricevuta di pagamento del contributo delle spese concorsuali di  $\epsilon$  10,00, non rimborsabili, da effettuarsi tramite PagoPA accedendo al sito web di Regione Lombardia [https://pagamentinlombardia.servizirl.it/pa/home.html, n](https://pagamentinlombardia.servizirl.it/pa/home.html,)ella sezione riferita alla ATS dell'INSUBRIA, scegliendo la tipologia "Bando di concorso" ed utilizzando le modalità di pagamento proposte. E' possibile procedere subito al pagamento online, oppure stampare l'"avviso" e recarsi presso uno sportello abilitato alla riscossione. Indicare nel campo "causale" il concorso di riferimento; - copia completa (di tutte le sue pagine e non solo l'ultima e priva della scritta

FACSIMILE) e **firmata** della domanda prodotta tramite questo portale.

I documenti che devono essere allegati pena la mancata valutazione/decadenza dei benefici sono:

- il decreto ministeriale di equiparazione dei titoli di servizio svolti all'estero (da inserire nella pagina "Servizio presso ASL/PA come dipendente");
- la certificazione medica attestate lo stato di disabilità comprovante la necessita

Sistema Socio Sanitario

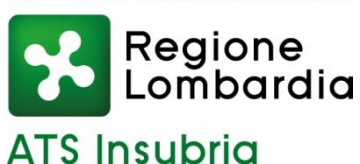

di ausili e/o tempi aggiuntivi, ai sensi dell'art. 20 della Legge n. 104/1992;

- la certificazione medica comprovante la disabilità > 80% ai fini dell'esonero alla preselezione;
- le pubblicazioni effettuate.

Nei casi suddetti effettuare la scannerizzazione dei documenti e l'upload (come indicato nella spiegazione di "Anagrafica") ed allegarli seguendo le indicazioni e cliccando il bottone "aggiungi allegato", ponendo attenzione alla dimensione massima richiesta nel format.

Consigliamo la lettura degli ultimi capitoli del manuale di istruzioni (disponibile nelle sezioni di sinistra delle pagine web del sito) per eventuali indicazioni riguardo la modalità di unione di più file in un unico di più pagine, la conversione in formato pdf e la riduzione in dimensioni.

Terminata la compilazione di tutte le sezioni, cliccare su "Conferma ed invio". Dopo avere reso le dichiarazioni finali e confermato sarà possibile stampare la domanda definitiva (priva della scritta facsimile) tramite la funzione "Stampa Domanda".

**ATTENZIONE**: a seguito della conferma, la domanda risulterà bloccata e sarà inibita qualsiasi altra modifica e integrazione, prestare quindi attenzione. Il candidato deve obbligatoriamente procedere allo scarico della domanda, alla sua firma e successivo upload cliccando il bottone "Allega la domanda firmata".

Solo al termine di quest'ultima operazione comparirà il bottone "Invia l'iscrizione" che va cliccato per inviare definitivamente la domanda. Il candidato riceverà una mail di conferma iscrizione con allegata la copia della domanda.

Il mancato inoltro informatico della domanda firmata, determina l'automatica esclusione del candidato dalla selezione di cui trattasi.

Ai sensi dell'art. 71 del D.P.R. n. 445/2000 e successive modifiche, l'Amministrazione procederà ad idonei controlli, anche a campione, sulla veridicità delle dichiarazioni rese nel format. Qualora emerga la non veridicità del contenuto delle dichiarazioni, il dichiarante decade dai benefici eventualmente conseguiti in seguito al provvedimento emanato, sulla base della dichiarazione non veritiera.

Non verranno presi in considerazione eventuali documentazioni/integrazioni inviate con modalità diversa da quelle previste dal seguente bando (anche se inviate tramite raccomandata o tramite PEC).

Il mancato rispetto, da parte dei candidati, dei termini e delle modalità sopra indicate per la presentazione delle domande comporterà la non ammissibilità alla selezione.

# **Assistenza**

Le richieste di assistenza possono essere avanzate tramite l'apposita funzione disponibile alla voce di menù "Richiedi assistenza" sempre presente nella sezione a sinistra della pagina web. Le richieste di assistenza verranno evase durante l'orario di lavoro e compatibilmente con gli altri impegni del servizio.

Si garantisce una risposta entro 5 giorni lavorativi dalla richiesta; non potranno essere soddisfatte le richieste pervenute nei 3 giorni antecedenti la data di scadenza dell'avviso.

Si suggerisce di leggere attentamente il Manuale Istruzioni per l'uso della procedura, di

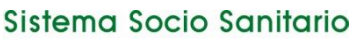

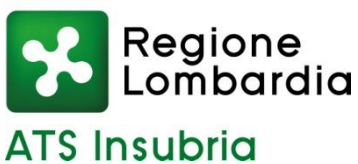

cui sopra, e disponibile nel pannello di sinistra delle varie pagine di cui si compone il sito web e nella home page.

## **Procedura di eventuale integrazione di ulteriori titoli e documenti alla domanda di partecipazione all'avviso**

Dopo l'invio on-line della domanda è possibile riaprire, per una sola volta, la domanda inviata per la produzione di ulteriori titoli o documenti ad integrazione della stessa, tramite la funzione 'Annulla domanda' (disponibile tramite l'icona che si attiverà, a registrazione conclusa, nella colonna 'Annulla' sulla destra dell'oggetto del concorso).

NOTA BENE: si fa presente che la riapertura della domanda per la produzione di ulteriori titoli e documenti, pur non cancellando le informazioni già caricate a sistema, comporta l'annullamento della domanda precedentemente redatta on-line,

con conseguente perdita di validità della ricevuta di avvenuta registrazione.

Quindi tale procedura prevede, a seguito delle modifiche e/o integrazioni apportate a quanto già caricato, la ripresentazione integrale della domanda di iscrizione on-line da parte del candidato utilizzando la stessa modalità prevista al paragrafo "Iscrizione on line al concorso pubblico".

## **Criteri di valutazione e svolgimento della selezione**

Alla selezione saranno applicate le norme previste dal D.P.R. 27 marzo 2001, n. 220. In particolare, la Commissione Esaminatrice dispone, complessivamente, di 70 punti così ripartiti:

- fino ad un massimo di 40 punti per i titoli;
- fino ad un massimo di 30 punti per il colloquio.

I titoli saranno valutati in applicazione dei seguenti criteri previsti dall'art.9, punto 4, del precitato D.P.R. n. 220/2001:

- titoli di carriera: fino ad un massimo di 15 punti;
- titoli accademici e di studio: fino ad un massimo di 5 punti;
- pubblicazioni e titoli scientifici: fino ad un massimo di 5 punti;
- curriculum formativo e professionale: fino ad un massimo di 15 punti.

Si precisa in particolare che la partecipazione ad eventi formativi sarà presa in considerazione solo se relativa all'ultimo quinquennio e riferita ad iniziative della durata di almeno 3 giorni.

La Commissione Esaminatrice sarà composta dal Responsabile dell'Unità Organizzativa Gestione Tecnico Patrimoniale (o suo delegato) con funzioni di Presidente, da due dipendenti in possesso di conoscenze specifiche nelle materie oggetto dell'incarico da conferire e da un funzionario dell'Unità Organizzativa Gestione Risorse Umane con funzione di segretario.

**Il colloquio avrà per oggetto l'accertamento della conoscenza delle tecniche specifiche connesse al profilo di falegname. Il colloquio riguarderà inoltre l'organizzazione, le funzioni e le competenze degli Enti del Servizio Sanitario Regionale.** 

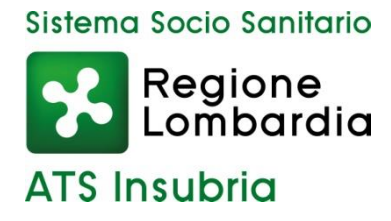

In analogia con quanto previsto dal D.P.R. n. 220/2001, per superare il colloquio sarà necessario conseguire una valutazione di sufficienza espressa in termini numerici di almeno 21/30. La votazione complessiva è determinata sommando il voto riportato nel colloquio al punteggio conseguito nella valutazione dei titoli.

L'Amministrazione si riserva il diritto di prorogare, sospendere, modificare o annullare il presente avviso di selezione nel rispetto delle norme di legge e per motivi di interesse pubblico. Per quanto non previsto dal presente bando si fa riferimento alle vigenti disposizioni di legge.

La data di svolgimento del colloquio sarà pubblicata sul sito aziendale www.atsinsubria.it (Amministrazione trasparente - "Bandi di concorso"). Non saranno inviate convocazioni individuali, ad eccezione di eventuali, motivate comunicazioni di esclusione dalla procedura. I candidati dovranno presentarsi al colloquio muniti di idoneo documento di riconoscimento. La mancata presentazione al colloquio equivale a rinuncia a partecipare alla selezione.

Ai sensi e per gli effetti del D. Lgs. 30 giugno 2003, n.196, come modificato dal D. Lgs. 10 agosto 2018, n.101, e dal REG UE 2016/679 (GDPR), i dati personali forniti dai candidati saranno raccolti presso l'Agenzia per le finalità di gestione della selezione. Il conferimento di tali dati è obbligatorio ai fini della valutazione dei requisiti di partecipazione pena l'esclusione dal procedimento. Il candidato gode dei diritti previsti dal citato regolamento, che potranno essere fatti valere nei confronti dell'Agenzia di Tutela della Salute dell'Insubria – Unità Organizzativa Gestione Risorse Umane.

> Il Direttore UOC Gestione Risorse Umane Alessandra Mariconti documento informatico firmato digitalmente ex DPR n.445/2000 e D. Lgs. n.82/2005 e norme collegate sostituisce il documento cartaceo firmato in autografo